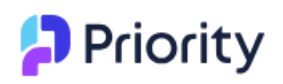

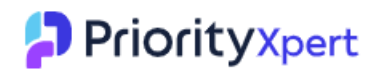

# Handleiding online ticketing systeem

Priority Xpert is een platform waar u als klant al uw vragen, opmerkingen en eventuele klachten kan registreren. Na registratie wordt er automatisch een ticket, 'Service Call', gecreëerd in Priority en krijgt u een opvolgnummer toegewezen. Op die manier wordt de verdere communicatie vergemakkelijkt en beschikt u meteen over alle details met betrekking tot uw eigen ticket.

Om in te loggen op het platform, gaat u naar<https://supportbe.priority-software.com/#/>. U kan inloggen met uw persoonlijke inloggegevens. Per klant kunnen er 5 gebruikers aangemaakt worden die een ticket kunnen loggen.

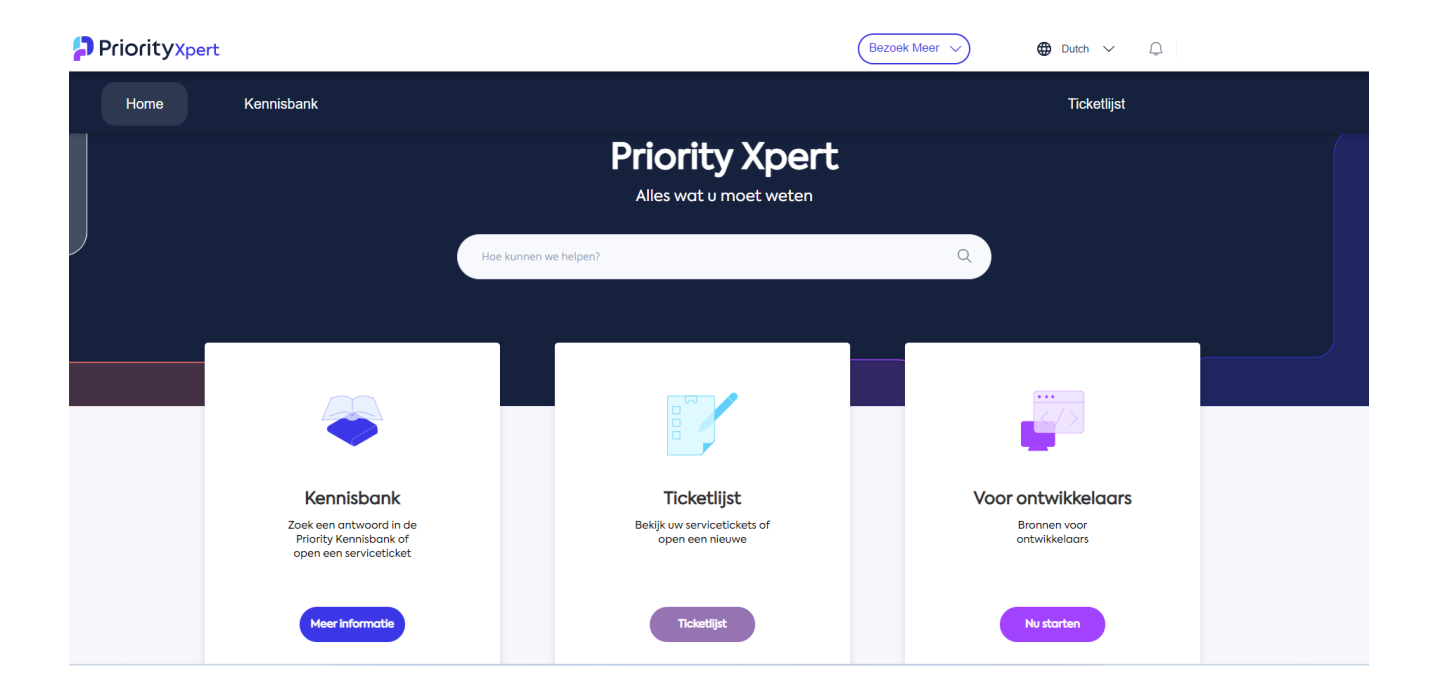

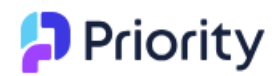

De bedoeling is dat u voortaan géén e-mail meer stuurt naar onze support e-mailadressen

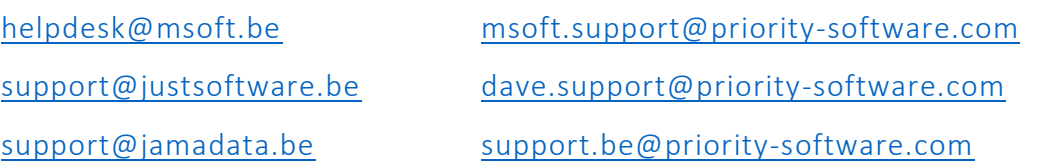

Maar dat u uw ticket meteen gaat ingeven op **D** Priority Xpert

## Hoe gaat het in zijn werk:

Ga naar het platform via <https://supportbe.priority-software.com/#/>

Na het inloggen op **D** Priorityxpert ziet u onderstaand overzicht, uw 'Service Ticket Lijst'. Hier kan u de reeds geregistreerde tickets, 'Service Calls', met hun respectievelijke status bekijken. Ook beschikt u over de mogelijkheid om een nieuw ticket, 'NIEUW', aan te maken alsook extra info toe te voegen aan een reeds bestaand ticket.

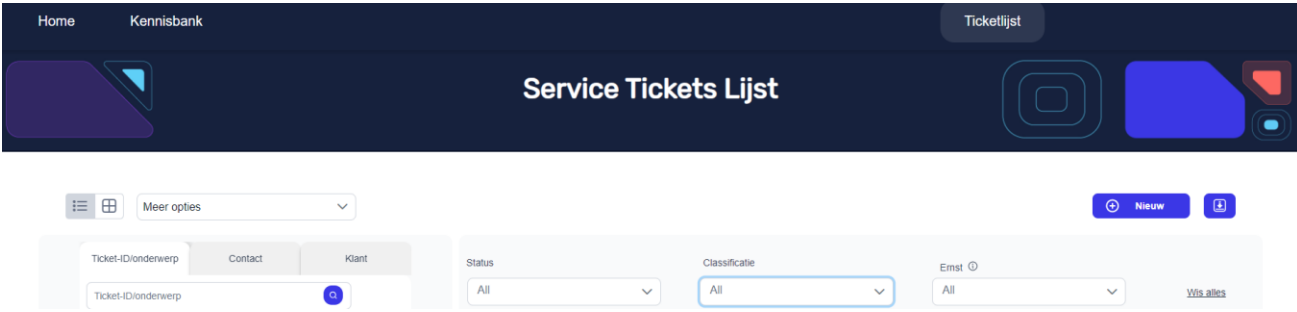

Van het moment dat de status van uw ticket wijzigt, zal u hiervan op de hoogte gebracht worden d.m.v. een e-mail waar de actuele status en nodige informatie in vermeld staat.

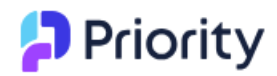

### Een nieuw ticket aanmaken.

Maak een nieuw ticket, 'NIEUW ticket', aan via de button 'NIEUW' in de linkerbovenhoek van het scherm. Geef een duidelijke omschrijving van het 'Onderwerp', op. Het veld 'Klant' is default ingevuld o.b.v. uw logingegevens. In het veld 'Omschrijving' kan er een verdere omschrijving met screenshots toegevoegd worden.

#### **Ticketgegevens**

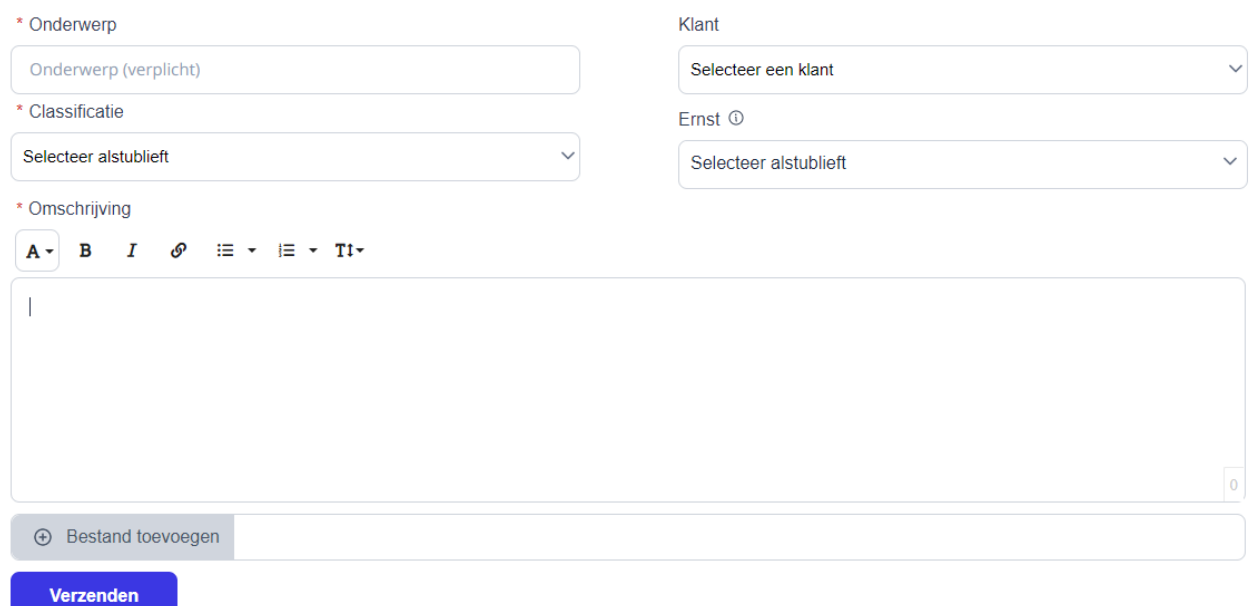

Via de button 'Bestand toevoegen' kunnen er bijlages toegevoegd worden.

U kan de 'Ernst', van uw ticket aangepast worden. Ernst $\odot$ 

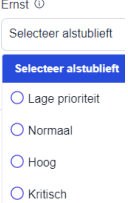

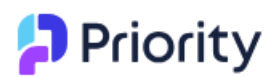

Bij 'Ticket Classificatie' geeft u aan met welke module (onderdeel van uw softwarepakket) het ticket te maken heeft. Voor M-Soft bv. MSP, MSS, MSA, MST, ... Voor DAVE bv. Account, Order, CRM … Voor Priority Software bv. Account, Production, CRM, …

## Extra informatie toevoegen aan een bestaande Service Call (SC)

Indien u nadien nog extra informatie of opmerkingen wil toevoegen aan een bestaand ticket, 'Service Call', kan u dit ticket openen in het overzichtsscherm. Daar heeft u de mogelijkheid om info en bijlages aan het ticket toe te voegen.

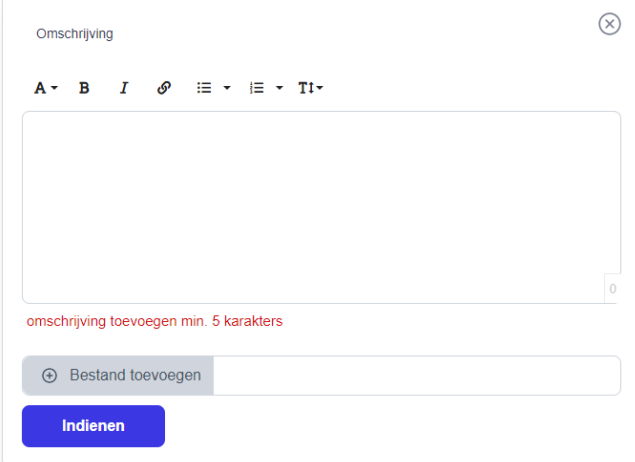

Vervolgens kiest u voor 'Indienen'. Op die manier worden wij (Priority) op de hoogte gebracht dat er een update is voor dit ticket.

Van het moment dat de status van uw ticket wijzigt zal u hiervan op de hoogte gebracht worden d.m.v. een e-mail waar de actuele status en nodige informatie in vermeld staat.

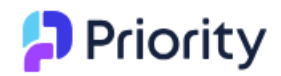

## Xpert systeemvereisten

Aanbevolen browsers: Google Chrome & Microsoft Edge.